## **MODE D'EMPLOI**

**Pour déposer votre demande de subvention pour « Collège au cinéma », vous devez faire une demande en ligne sur le site dédié et sécurisé suivant : https://vosdemarches.seine-et-marne.fr**

**ATTENTION : Les établissements inscrits à « Collège au cinéma » disposent d'un compte d'accès à la plateforme de téléservices. Avant toute création de compte, veuillez vous adresser au chef d'établissement ou au gestionnaire ou au professeur coordinateur. Il ne peut y avoir deux comptes associés à un même établissement.**

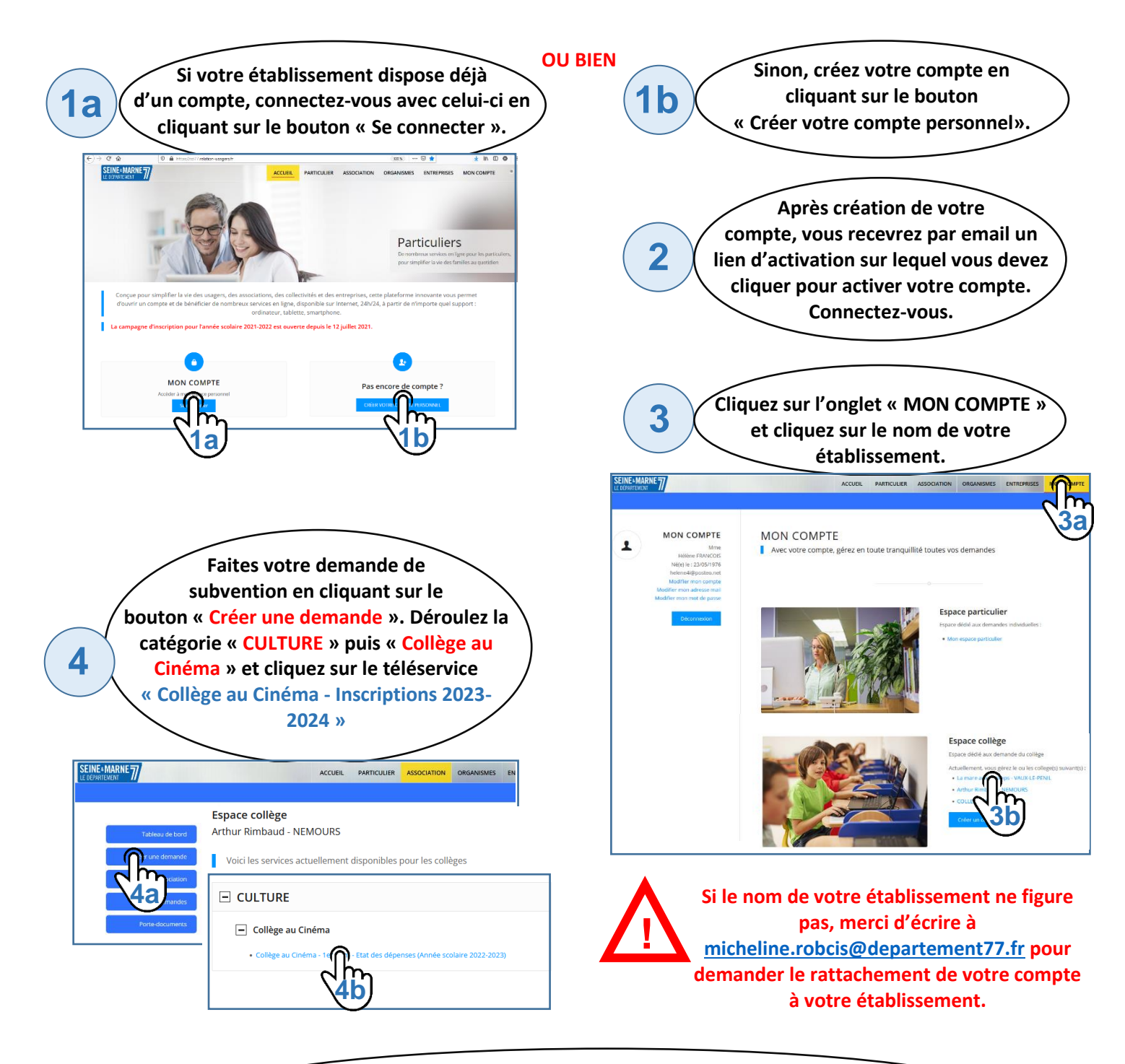

**Un formulaire apparaît. Une fois toutes les étapes renseignées, cliquez sur le bouton « Envoyez la demande ». Votre demande a bien été envoyée pour traitement. Vous pourrez la retrouver dans votre Tableau de Bord.**

**5**